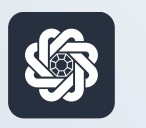

АЭБ Бизнес

## bo.albank.ru

## Запрос выписок (перенос выписок предыдущих периодов)

Руководство пользователя интернет-банка «АЭБ Бизнес» на сайте bo.albank.ru

> АКБ «Алмазэргиэнбанк» АО 2022

# Какой у вас тип интерфейса? НАЖМИТЕ НА КАРТИНКУ

77777777777777777777777777777777

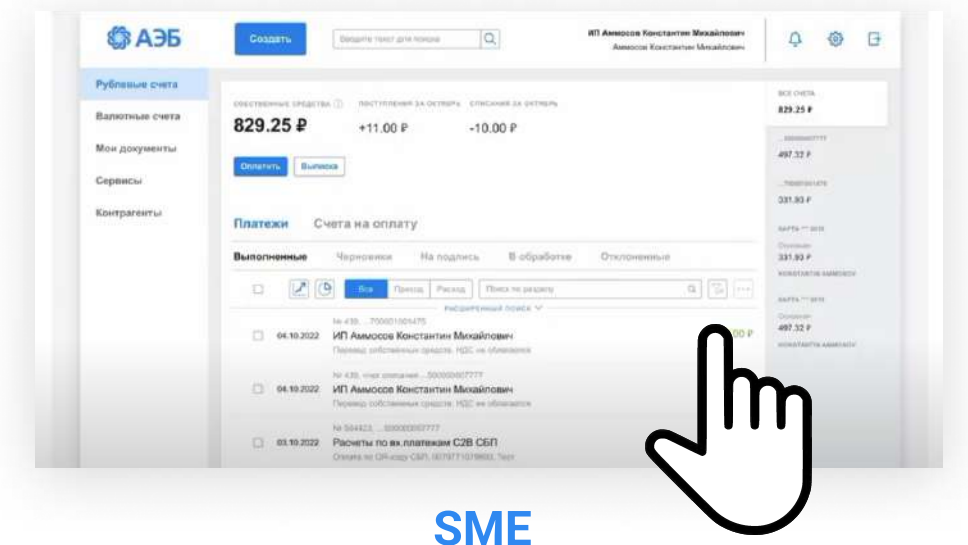

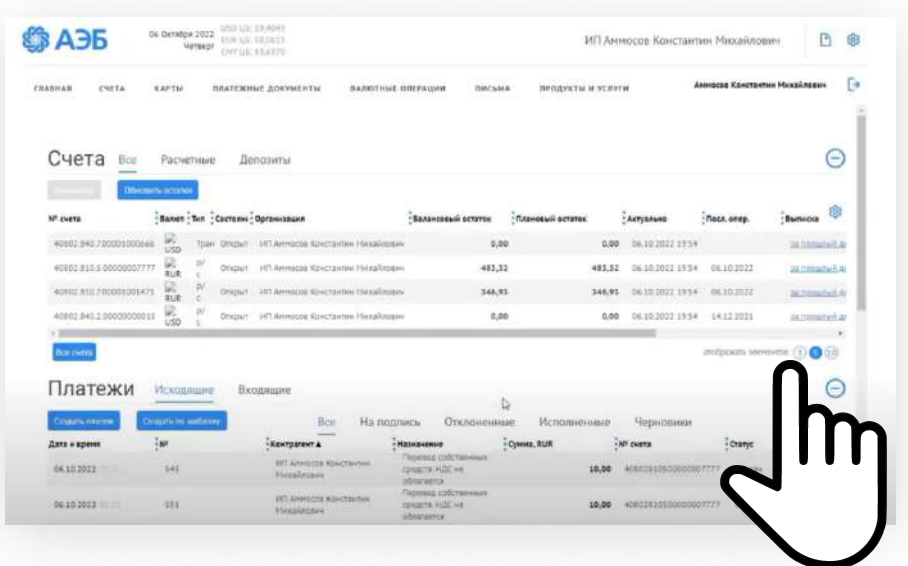

[CORPORATE \(CORREQTS\)](#page-6-0)

#### <span id="page-2-0"></span>1 На интерфейсе SME

#### Зайдите на сайт интернет-банка «АЭБ Бизнес» bo.albank.ru

Перейдите в интерфейс Corporate: «Сервисы» — «Переход в Corporate»

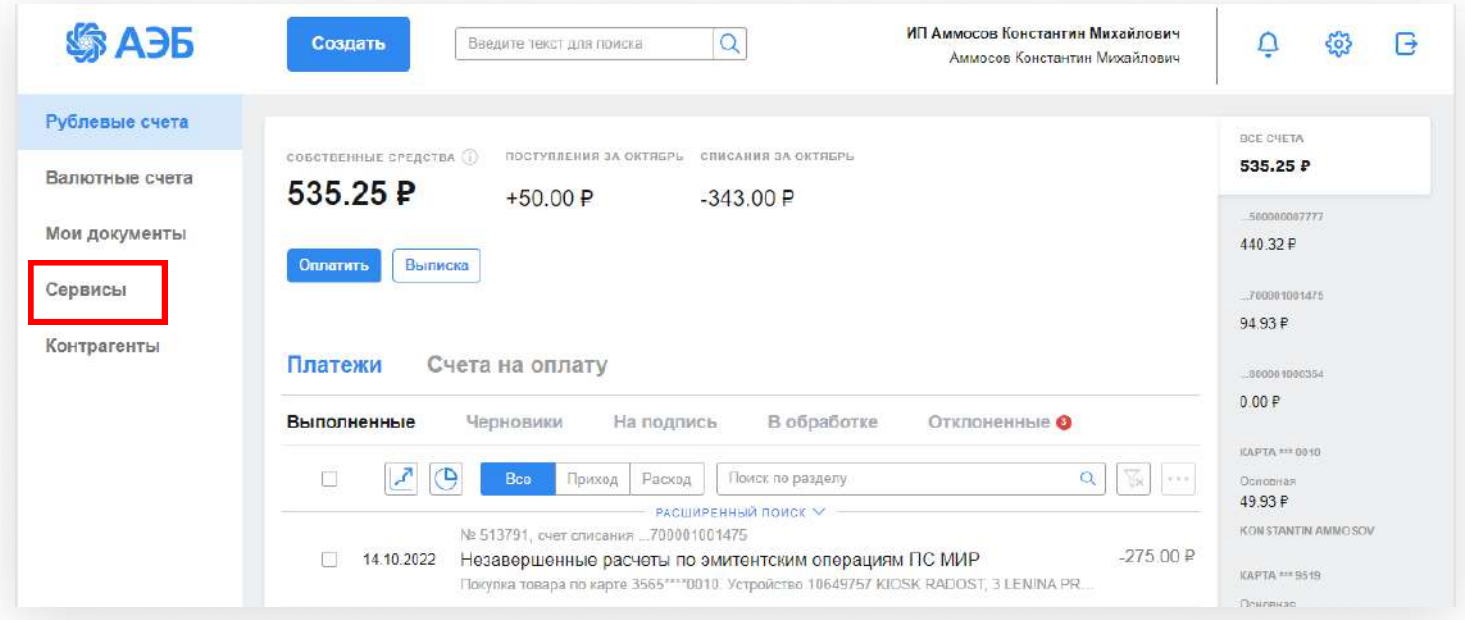

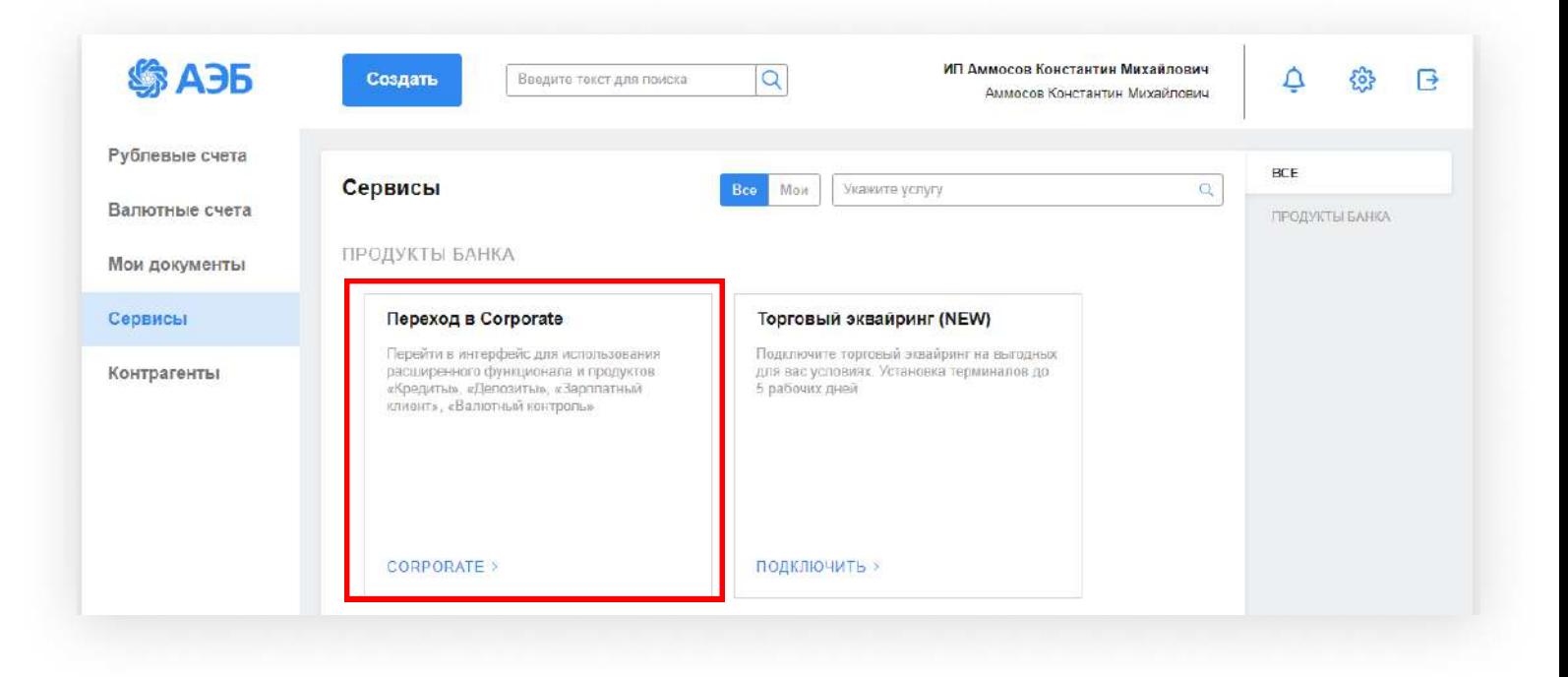

### Далее в верхнем меню «Счета» - «Запросы на получение выписки»

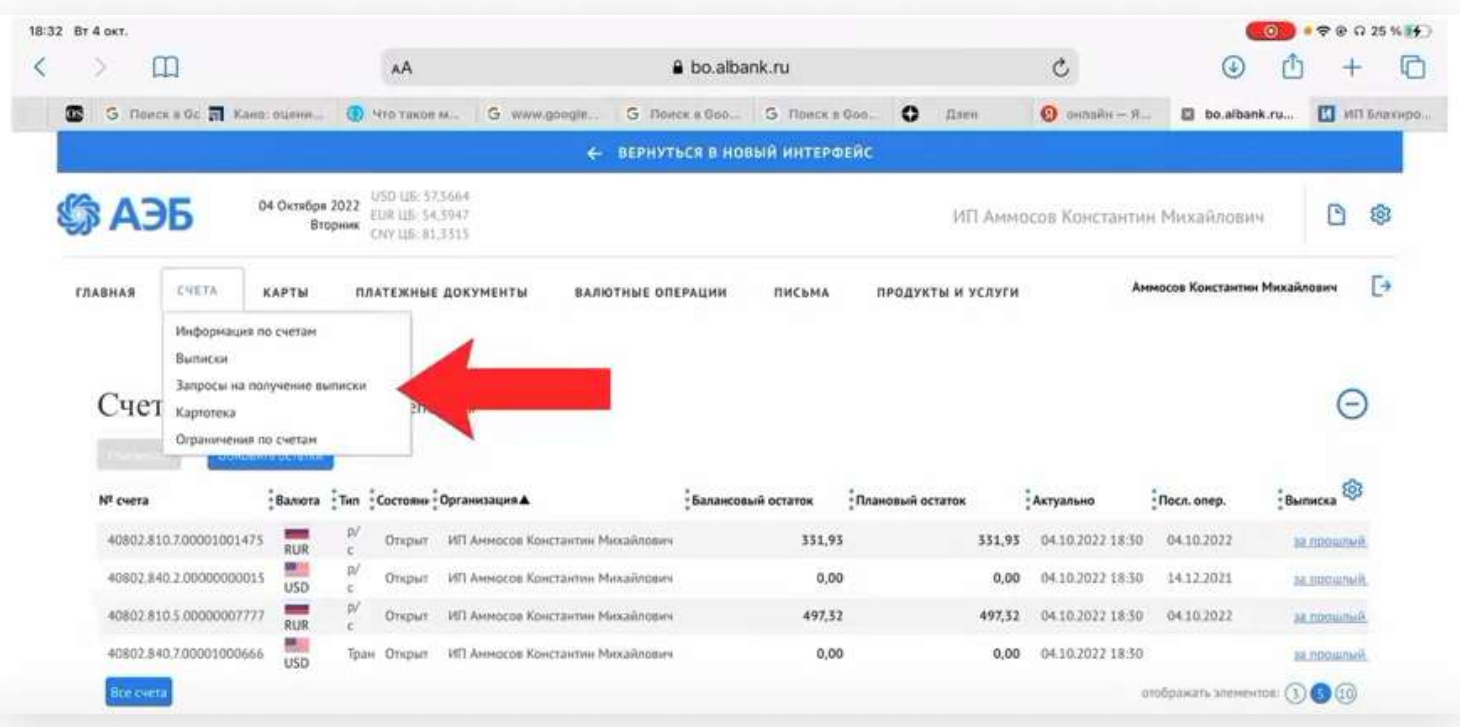

### Нажимаете «Создать»

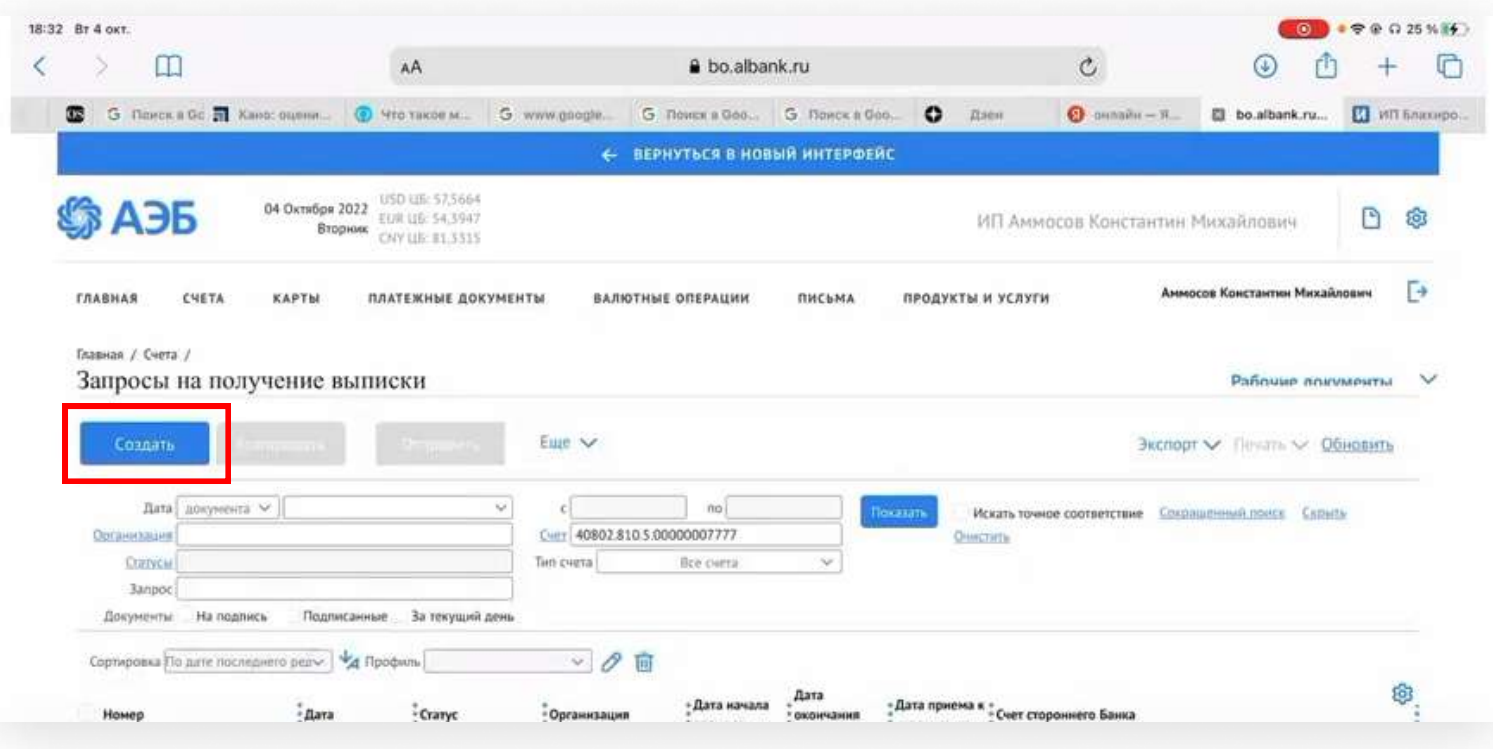

Далее в верхнем меню «Счета» — «Запросы на получение выписки»

В окне запроса указать:

- Период (не более 184 дня)
- Выбрать нужный счет или «Добавить все счета»
- Сохранить

#### Важно

Можно запросить выписку за последние 3 года, раздробив запросы по 6 месяцев каждый. Каждый запрос может быть сформирован с периодом охвата не более 184 дня.

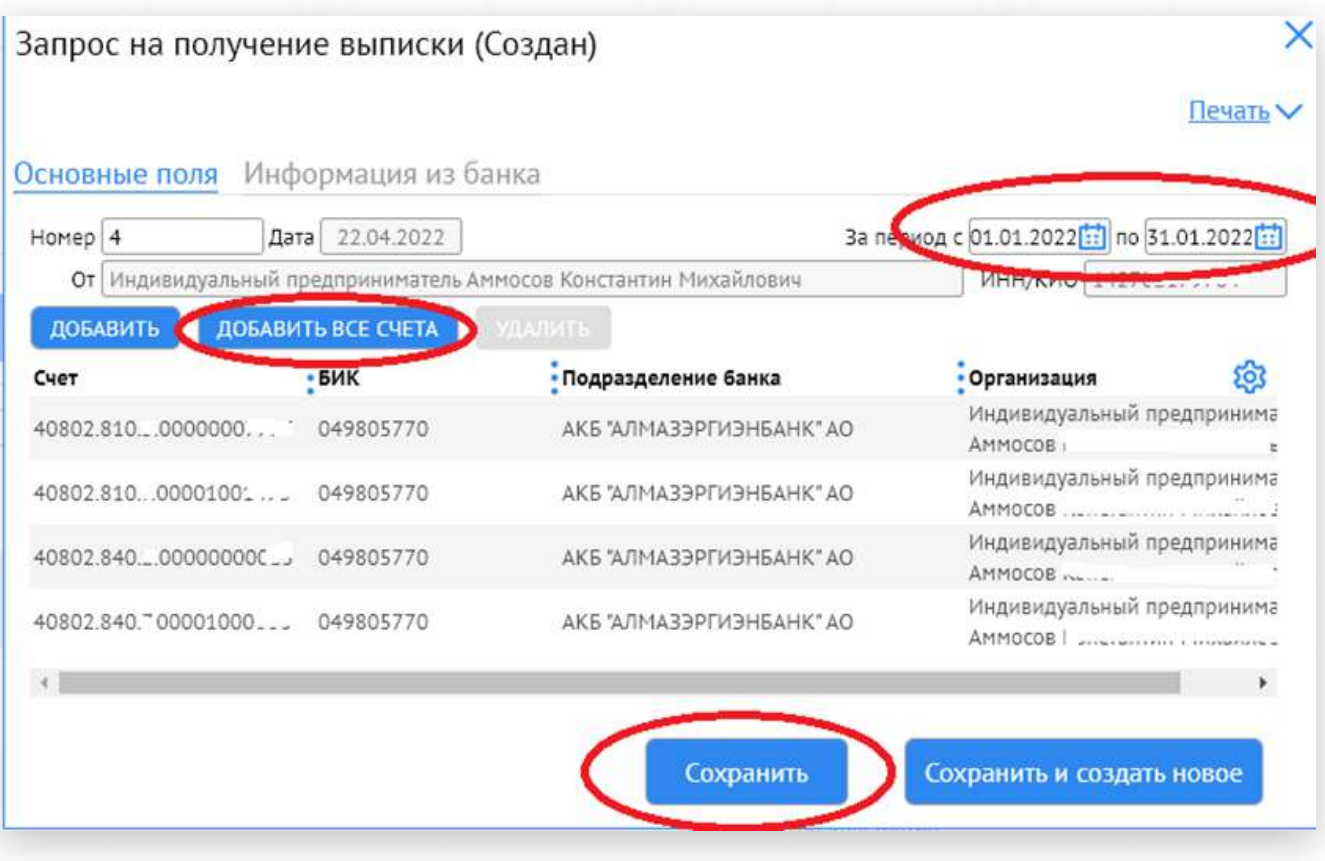

Запрос со статусом «Создан» необходимо выделить галочкой и отправить в банк, нажав кнопку «Отправить».

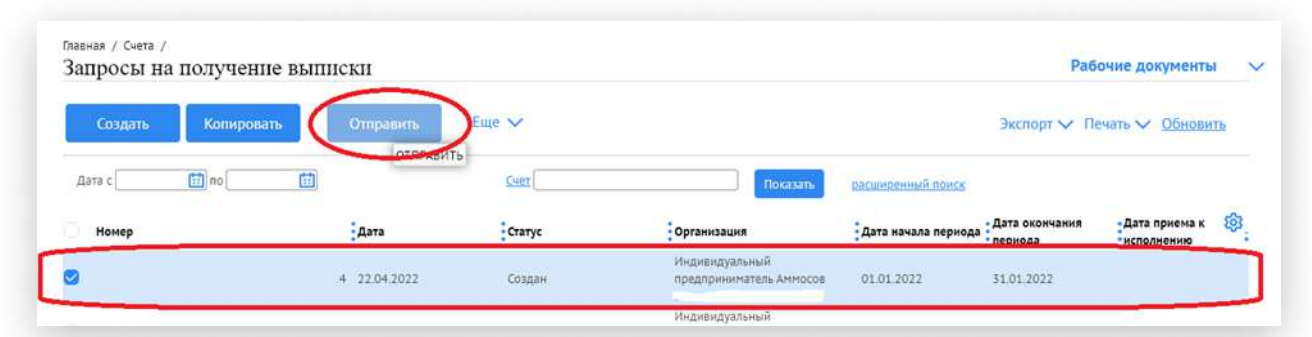

Отправленный Запрос автоматически обрабатывается банком в течение 5-10 минут, выписки подгружаются по ссылке «Счета» — «Выписки».

## <span id="page-6-0"></span><sup>1</sup> На интерфейсе Corporate

### В верхнем меню «Счета» - «Запросы на получение выписки»

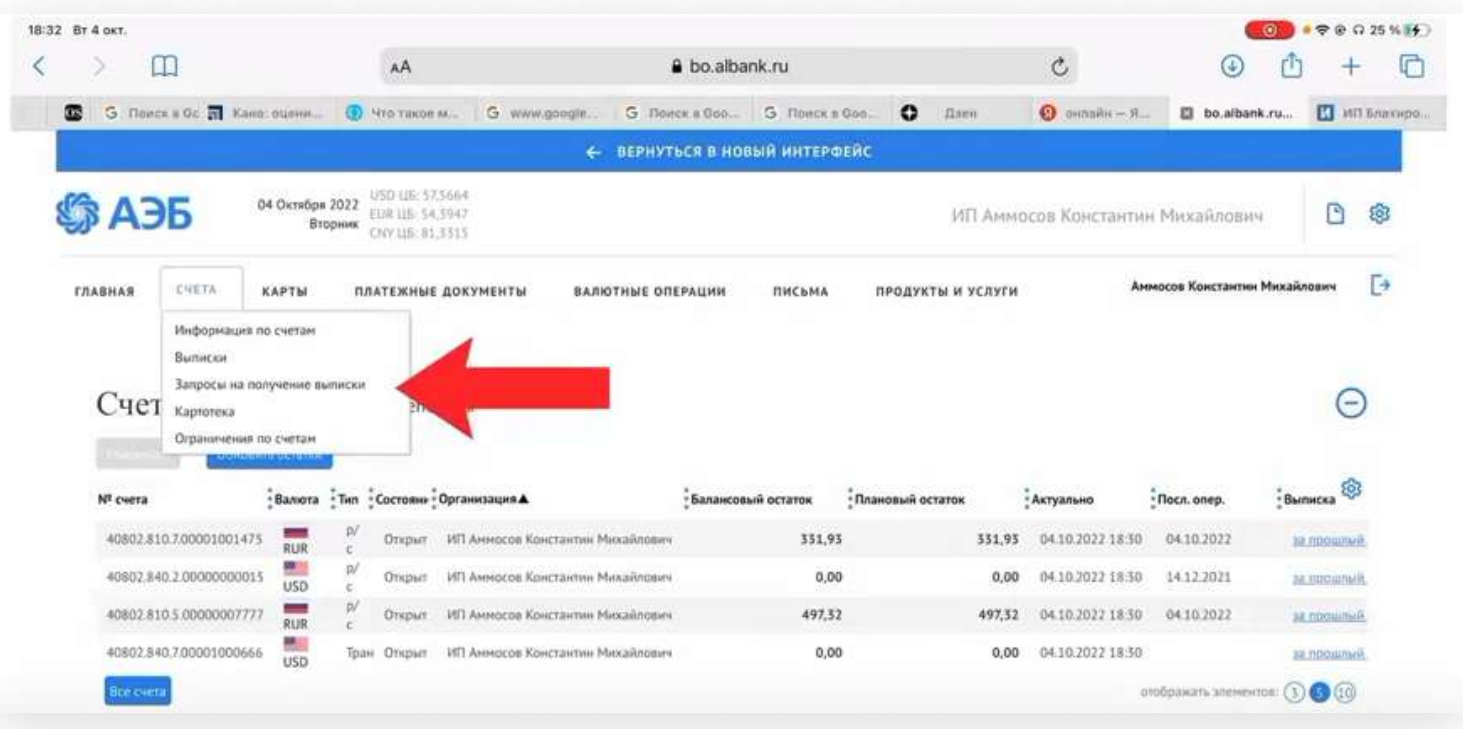

### Нажимаете «Создать»

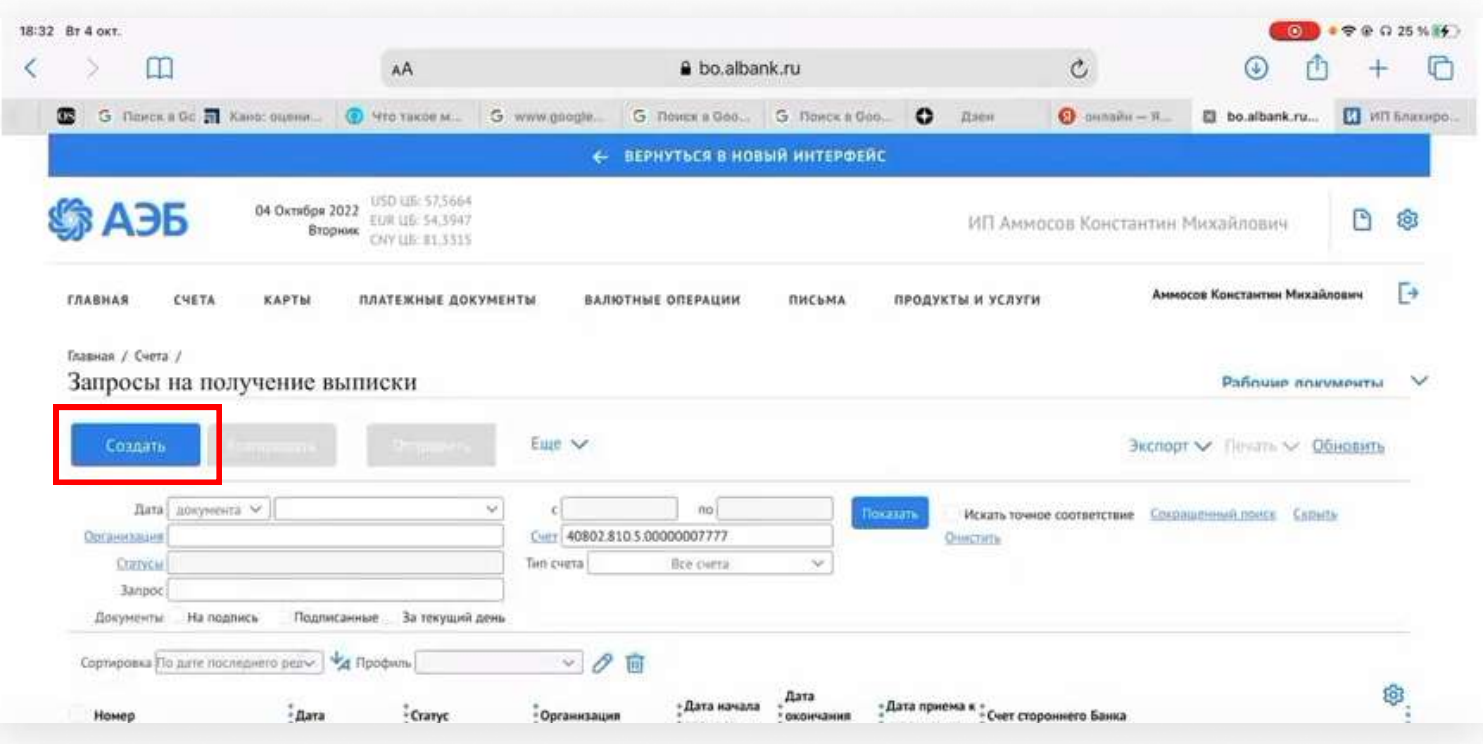

Далее в верхнем меню «Счета» — «Запросы на получение выписки»

В окне запроса указать:

- Период (не более 184 дня)
- Выбрать нужный счет или «Добавить все счета»
- Сохранить

#### Важно

Можно запросить выписку за последние 3 года, раздробив запросы по 6 месяцев каждый. Каждый запрос может быть сформирован с периодом охвата не более 184 дня.

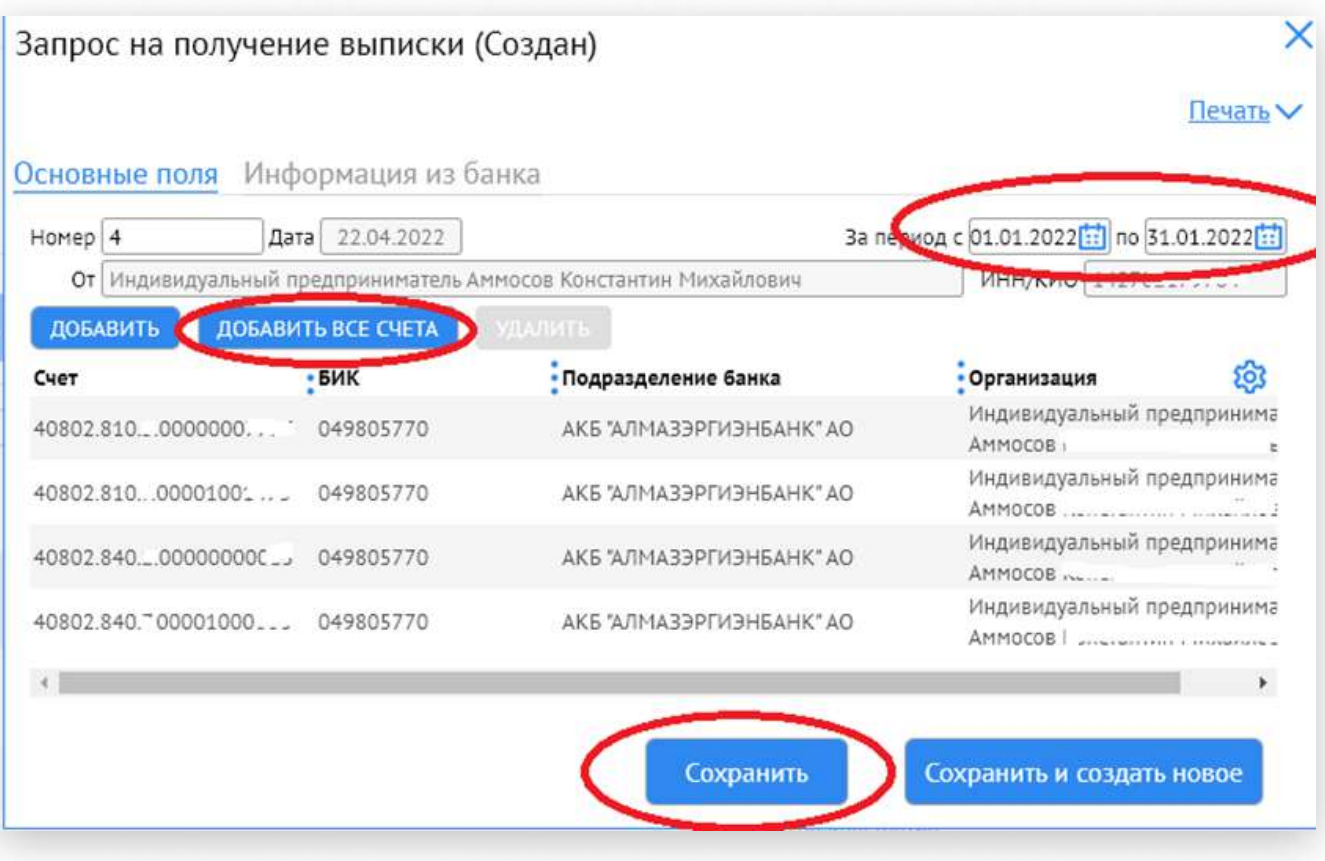

Запрос со статусом «Создан» необходимо выделить галочкой и отправить в банк, нажав кнопку «Отправить».

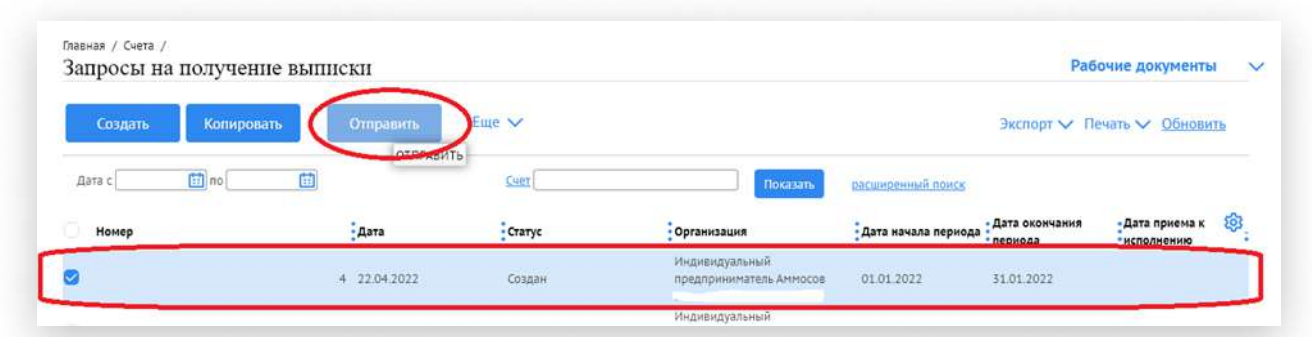

Отправленный Запрос автоматически обрабатывается банком в течение 5-10 минут, выписки подгружаются по ссылке «Счета» — «Выписки».